## 物件を開いても、処理メニューが表示されない

物件一覧画面から、ダブルクリックで物件を開いても、画面が消えて何も表示されない現象が発生する ことがあります。

(この時、タスクバーには、処理メニューが表示されていることになっています)

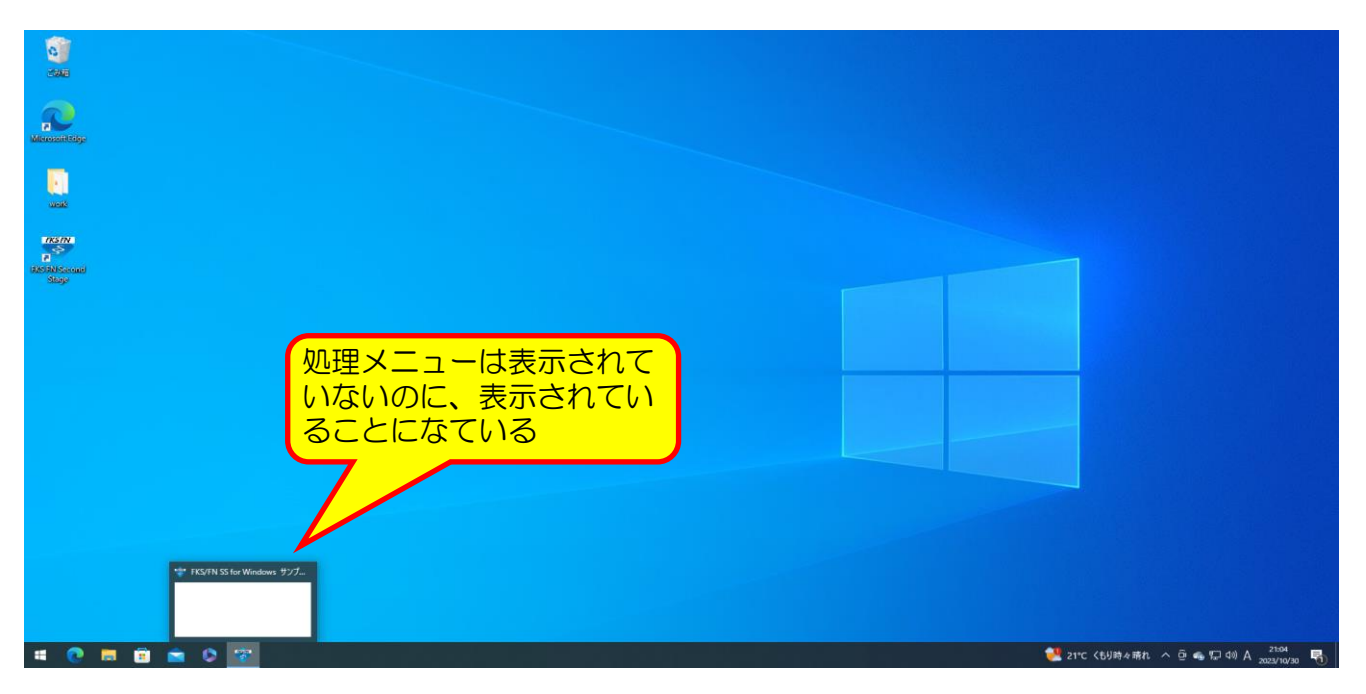

この現象は、何らかの理由で、画面の領域外に表示されていることにより発生する現象です。

1.タスクバーの表示されたプレビュー画面の左上のアイコンの上で、[右クリック]ー[移動]を選択します

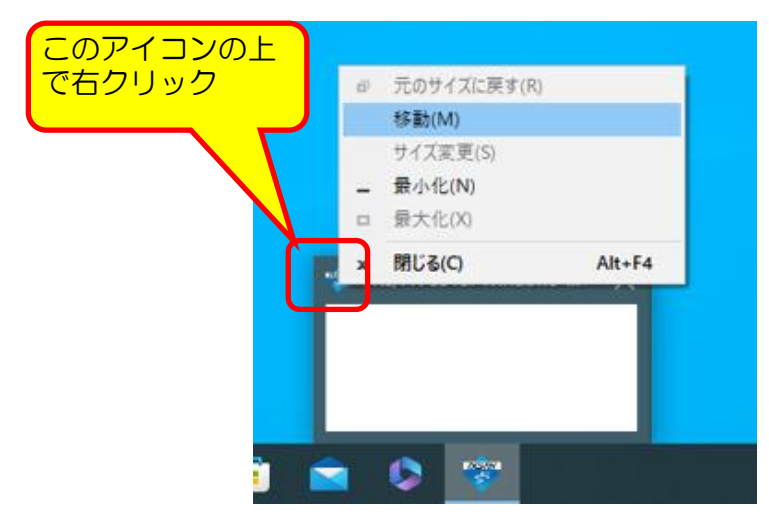

2.キーボードの上下左右の矢印キーのどれかを1つ押す。

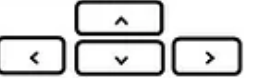

3.マウスを動かすと、処理メニューがマウスに引っ付いて動いてくるので、表示したい位置で クリックします。

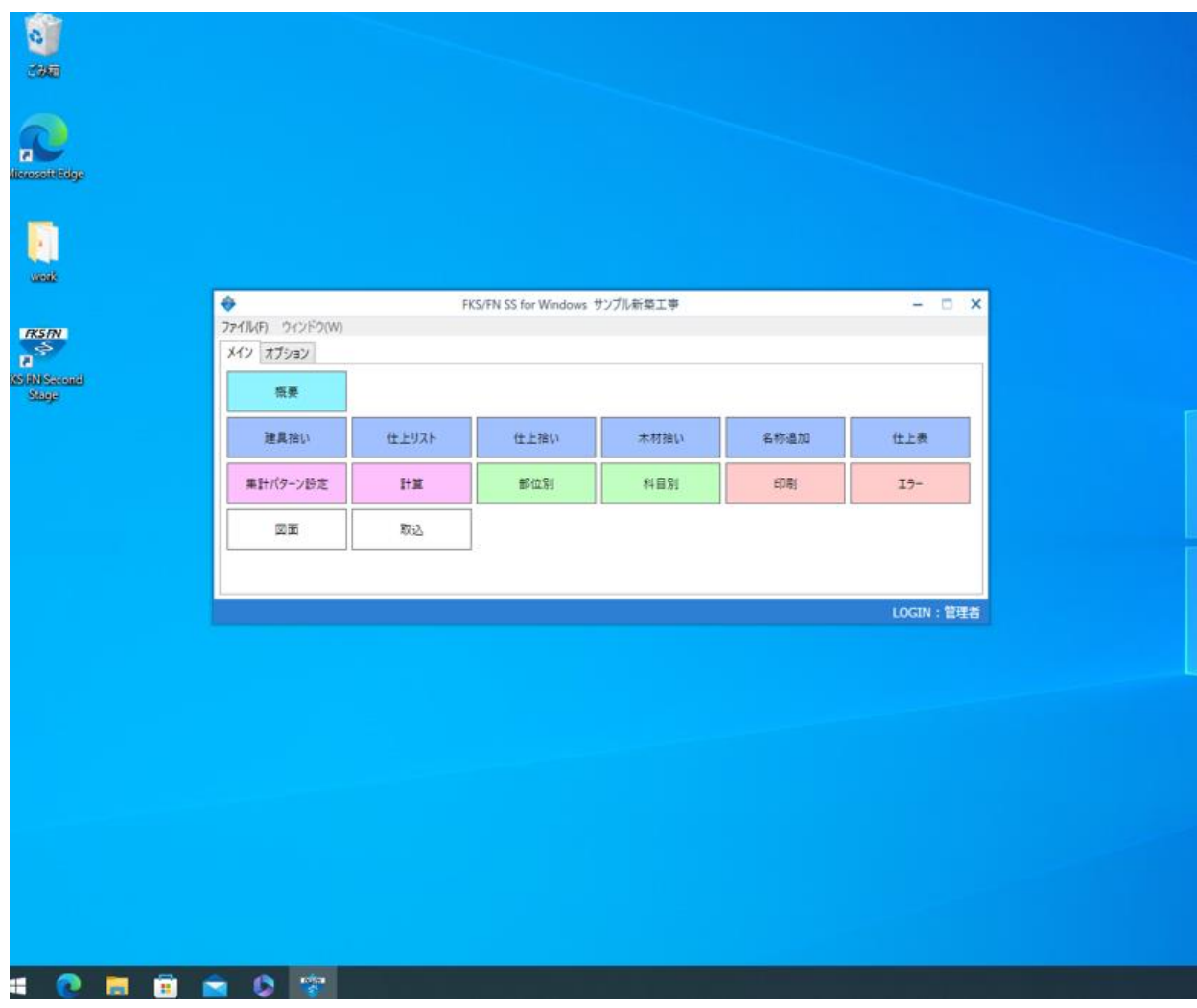